## 組み合わせテストケースを基にしたテスト自動化手法の提案

篠崎智哉† 今野裕紀† 小笠原秀人†

千葉工業大学 マネジメント工学専攻†

## 1. はじめに

抜け漏れのないテスト仕様書を作成する手法 として組み合わせテストがある.これは,直交 表を使って,因子と水準の組み合わせの中から テストケースを合理的に選択し,テストの効率 化を図る技法である.直交表とは,ある因子の どの水準に対しても,ほかの因子の水準のすべ てが任意の 2 因子間で同数回ずつ現れる表のこ とを言い,その性質上,2 因子間のすべての組み 合わせを網羅している.表 1 と表 2 にプリンタ ー印刷設定の例を示す.表 1 には 4 つの因子に それぞれ 4 つの水準が存在している. これらに L9 直交表を用いて組み合わせを行った場合,表 2 のような結果になる. このように直交表を用い ることで,2 つの因子間のすべての組み合わせを 網羅したテストケースが作成できる[2].

システムやソフトウェアの大規模化や複雑化 に伴い,ソフトウェアの開発規模が増大する傾 向にある.そのため,テストをするときにかか るコストがさらに必要になる.また,テスト設 計時に抜け漏れがあり,後戻りが発生したり, リリース後に不具合が発生したりすることがあ る.このような背景から,NTT ソフトウェアイノ ベーションセンターでは,これまで手動で行っ ていた作業を機械で置き換える「テスト自動 化」というアプローチでテスト支援に取り組ん でいる[1].ソフトウェアテストは,仕様や設計 通りにソフトウェアが実装されているかを検証 し,ソフトウェアの不具合を検出することを目 的としている.また,自動化をしてもテスト仕 様書に抜け漏れがあっては効率的にテストがで きているとは言えない.

以上のことを踏まえて,本研究では因子と水 準からテストケースを生成する組み合わせテス トを用いてテスト仕様書を作成する. そして, 生成したテスト仕様書を基に,テストを自動化 する仕組みを提案する.

表 1 プリンター印刷設定の例

| 原稿サイズ | A4 | A3  | <b>B5</b>      |
|-------|----|-----|----------------|
| 用紙サイズ | A4 | A3  | B <sub>5</sub> |
| 分割    | なし | 2分割 | 4分割            |
| 色合い   | 白黒 | グレー | ・カラー           |

表 2 L9 直交表を使用した場合のテストケース

| No.            | 原稿             | 用紙        | 分割  | 色合い |
|----------------|----------------|-----------|-----|-----|
|                | AA             | AA        | なし  | 白黒  |
| $\overline{c}$ | AA             | A3        | 2分割 | グレー |
| $\overline{3}$ | AA             | <b>B5</b> | 4分割 | カラー |
| $\overline{4}$ | A3             | A4        | 2分割 | カラー |
| 5              | A3             | A3        | 4分割 | 白黒  |
| 6              | A <sub>3</sub> | <b>B5</b> | なし  | グレー |
|                | <b>B5</b>      | AA        | 4分割 | グレー |
| 8              | <b>B5</b>      | A3        | なし  | カラー |
| 9              | <b>B5</b>      | <b>B5</b> | 2分割 | 白黒  |

2. 研究目的

組み合わせテストにおける因子・水準、期待 値の設定を行えるツールに PictMaster がある. パラメータ(因子)と値の並び(水準)をとり、組 み合わせを行う(図 1).PictMaster では結果表 を用いることで組み合わせテストの期待値を設 定し,期待値通りのテスト結果が得られたかど うかを確認することができる.しかし,この結 果表は PictMaster の使い方を十分に理解してい ないと使用しづらい.また,テスト自動化にお ける市販ツールは数多く存在する. しかし、そ れらのツールの利用方法としては,テスト仕様 に基づいて人手でテストした結果をレコーディ ングし,そのレコーディングした結果をリプレ イするという使い方が中心である.そのため, 自動でテスト項目を効率的に増やすことができ ない.

本研究では,上述した課題を解決するために, PictMaster を活用して抜け漏れのないテストケ ースを生成し,生成されたテストケースをテス ト自動化ツールのインプットとすることで、効 率よく抜け漏れのないテストを実施するための 仕組みの構築を目指している.

抜け漏れのないテストケースを生成するため に,ラルフチャートを用いて因子・水準と期待 値の設定を行う.ラルフチャートとは,HAYST 法 ( Highly Accelerated and Yield Software Testing の略で,直交表によるソフトウェアテス トの一体系のことである. ヘイストと読む) に おいてテストの対象となる目的機能についてテ ストすべき因子を導出するために用いられる表 記法のことである. テストすべき因子として, 図 2 に示す通り入力,出力,状態変数,ノイ

ズ・アクティブノイズ,の4つの観点から考え ることが求められている.

対象とする機能をテストするためにレコーデ ィングしたテストスクリプトをテンプレートと する.そして,そのテンプレートと生成された テストケースを用いてテストスクリプトを効率 的に生成する.

| <b>PictMaster</b> |              |                                                                                 |    | v7.0.1J 64 2017/4/5 |  |
|-------------------|--------------|---------------------------------------------------------------------------------|----|---------------------|--|
| 大項目No.<br>小項目No.  | 大項目名<br>小项目名 | 作成日<br>作成者                                                                      | 実行 | 環境設定<br>分析          |  |
|                   |              |                                                                                 |    |                     |  |
| パラメーター            | 値の並び         | Copyright (C) 2008-2017 Instau System & Software Co., Ltd. All rights Reserved. |    |                     |  |
|                   |              |                                                                                 |    |                     |  |
|                   |              |                                                                                 |    |                     |  |
|                   |              |                                                                                 |    |                     |  |
|                   |              |                                                                                 |    |                     |  |
|                   |              |                                                                                 |    |                     |  |
|                   |              |                                                                                 |    |                     |  |
|                   |              |                                                                                 |    |                     |  |
|                   |              |                                                                                 |    |                     |  |

図 1 PictMaster のフォーマット

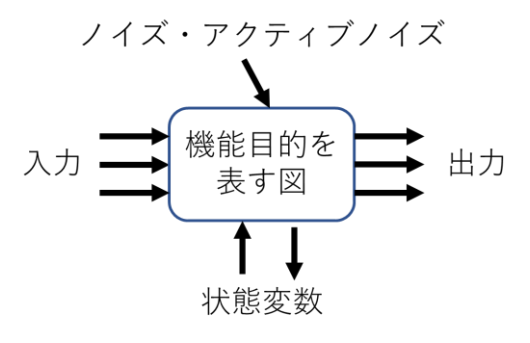

図2 ラルフチャートで設定する因子

3. 提案する仕組み

テスト対象に対して抜け漏れのないテストケ ースを生成し,そのテストケースを自動テスト のインプットとして利用する仕組みを図 3 に示 す. 以下,図3に示した番号の説明を述べる.

- ① ラルフチャートを用いて,組み合わせテスト の因子·水準, 期待値を抽出する
- ② 変換ツール(1)を用いて,抽出した因子・水 準, 期待値を, PictMaster で処理できる形 式に変換する
- ③ PictMaster を使いテストケースを生成する
- ④ テスト自動化ツールで対象とする機能のテス トをレコーディングしてスクリプトテンプ レートを準備する
- ⑤ ③で生成されたテストケースと④で準備した スクリプトテンプレートを変換ツール(2)の インプットとし,テストスクリプトを生成 する
- ⑥ 生成されたテストスクリプトをテスト自動化 ツールで実行し,③で生成したテストケー スのテストを実行する

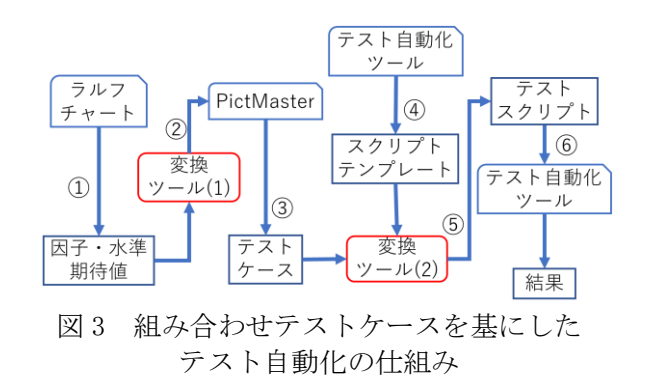

## 4. 期待される効果と今後の予定

現在, 本学科の 3 年生が行った PBL の授業で 開発した千葉工業大学のスクールバス出発時刻 検索システム(図 4)を対象に本研究で提案した手 法とツールを活用して評価している段階である. 対象とする機能の総組み合わせ数は 1,440 件で あったが,ラルフチャートを用いて 2 因子間を 網羅した場合は 145 件に絞り込むことができた. さらに,図 3 で示した仕組みを使い,この 145 件を自動化できる見通しができている.そのた め,本研究で示した仕組みを用いることで 1 つ のテストスクリプトから複数のテストスクリプ トを生成することができるためテスト効率が向 上すると言える.今後,図 3 で示した仕組みを 構築し,さまざまなタイプのソフトウェアに対 してテスト自動化を実践し,提案した仕組みを より良いものにしていきたい.

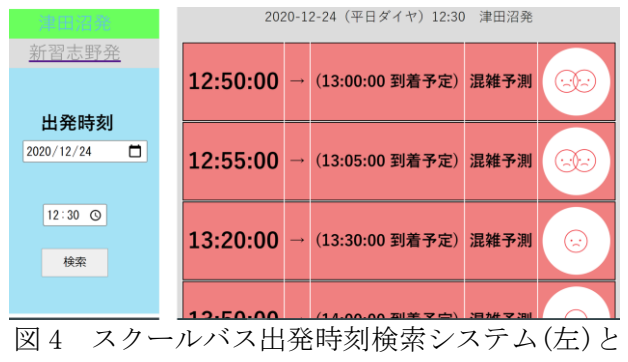

検索結果表示画面(右)

参考文献

- [1] 張 暁晶, 田端 啓一, 生沼 守英, 丹野 治 門, 村主 一仁 : ソフトウェアの品質確保 と開発コスト削減を目指したテスト自動化 技術, NTT 技術ジャーナル, 2013.10.
- [2] 中野隆司, 田中祐大, ダン ティ ホン イエ ン : ソフトウェアのテスト工数・期間を削 減するためのシステムテスト自動化技術, 東芝レビュー, Vol.73 No.3, 2018.